# **HLDS aufsetzen**

## **Installation Grundserver**

Eigentlich ist der Grundserver kein [CS](https://mwohlauer.d-n-s.name/wiki/doku.php?id=games:counter-strike)-Server, sondern ein [Half-Life](https://mwohlauer.d-n-s.name/wiki/doku.php?id=games:half-life)-Server, allerdings mit dem entsprechenden Mod wird er zu einem. So installiert man einen Counterstrike 1.5 Server ohne [WON](https://mwohlauer.d-n-s.name/wiki/doku.php?id=games:world_opponent_network) auf einem Linux-Server:

- Am besten erstellt man einen neuen Ordner in dem dann der Server installiert wird. Das geschieht mit mkdir hlds\_l (einfach so auf der Konsole eingeben und Enter drücken).
- In das neue Verzeichnis wechseln mit cd hlds l Enter.
- Es ist nun an der Zeit alle Daten auf den Server zu bekommen mit denen der Server installiert wird. Dafür sind die folgenden Dateien notwendig:
	- 1. hlds | 3110 full.tar.gz
	- 2. hlds I 3111e update.tar.gz
	- 3. cs\_15\_full.tar.gz
	- 4. nowon2.pl
- Wir beginnen damit, das Pearl-Script nowon2.pl ausführbar zu machen. Am besten mit chmod +x nowon2.pl
- hlds l 3110\_full.tar.gz entpacken
- cs 15 full.tar.gz entpacken und den entpackten Ordner cstrike in den Ordner hlds l verschieben
- hlds l 3111e update.tar.gz in den hlds l-Ordner entpacken. Die alten Dateien dabei überschreiben lassen (ist ja ein Update)
- perl nowon2.pl hlds\_l ausführen
- Wenn keine Fehler beim patchen aufgetreten sind seid ihr jetzt fertig mit der Installation.

Damit ist der nackte Server mit dem cstrike-Mod installiert und kann getestet werden:

## **Erster Server-Test**

- 1. cd hlds\_l
- 2. ./hlds\_run -game cstrike -nomaster +sv\_lan 1 +maxplayers XX +map de\_dust
- 3. Der Server sollte jetzt starten und Verbindungen auf dem Standard-Port 27015 annehmen.

## **Mods installieren**

Eigentlich ist der Grundserver kein [CS](https://mwohlauer.d-n-s.name/wiki/doku.php?id=games:counter-strike)-Server, sondern ein [Half-Life](https://mwohlauer.d-n-s.name/wiki/doku.php?id=games:half-life)-Server, allerdings mit dem entsprechenden Mod wird er zu einem. Außerdem ist der nackte Server ist ein wenig langweilig. Keine Server-Sounds, wenig administrative Möglichkeiten, Plugins gibt es keine, um z. B. Stats zu führen. Diese Mods verlangen allerdings die Installation von Metamod.

#### **Metamod**

Als erstes benötigt man den Metamod. Dieser ist unter <http://www.metamod.org>zu finden.

- 1. Den Ordner addons (also cstrike/addons) anlegen
- 2. Darin kommt dann der Ordner metamod mit dem Metamod drin. So: cstrike/addons/metamod.
- 3. Dann öffnet man die liblist.gam in cstrike und löscht den Eintrag (bzw. kommentiert ihn mit ; aus): gamedll linux "dlls/cs i386.so" und schreibt anstelle dies hin: gamedll linux "addons/metamod/dlls/metamod.so" und speichern.

Damit müsste der Metamod laufen. Zum Testen kurz starten. Der CS-Server sollte ihn bereits nennen.

#### **AMXmodX**

amxmodx-1.60-base.tar.gz und amxmodx-1.60-cstrike.tar.gz nach cstrike/addons/ entpacken. Dann muss man lediglich noch in cstrike/addons/metamod/plugins.ini folgendes eintragen: linux addons/amxmodx/dlls/amxmodx mm i386.so. Den Server danach komplett neustarten und schon läuft auch der AMXmodX.

#### **WAN-Patch**

Der so installierte CS-Server ist ein reiner LAN-Server. D. h., auf Verbindungen die nicht von einer IP im lokalen Netzwerk aus eingehen, reagiert der Server nur durch eine Meldung, dass er nur LAN-Verbindungen zulässt. Das kann man umgehen, indem man ihn patcht. Dazu kann man entweder selbst Hand anlegen, oder aber man benutzt das vorgefertigte File.

Manuell:

- 1. Eine Datei mit dem Namen nowon.c erstellen, mit folgendem Inhalt: int NET IsReservedAdr(){return 1;}.
- 2. Die Datei muss nun compiliert werden, mit den folgenden Befehlen: gcc -c nowon.c -o nowon.o
- 3. Damit ist die Datei in Objekt-Code übersetzt und muss noch gelinkt werden: ld -shared -o nowon.so nowon.o
- 4. alternativ die vorkompilierte nowon.so verwenden
- 5. Jetzt muss die Datei nowon.so noch für den Server zugänglich platziert werden, z. B. im Stammverzeichnis des Servers. Sie muss natürlich auch noch vom Server aufgerufen werden. Dazu trägt man in die Datei hlds\_run folgendes nach dem Block mit export ein: export LD\_PRELOAD=<PfadzurLibrary>/nowon.so. Wenn die Datei im Stammverzeichnis liegt, entsprechend ./nowon.so als Pfadname.
- 6. Der Server sollte nun mit dem Befehlszeilenparameter +sv\_lan 1 gestartet werden.

#### **VAC abschalten**

### **Server listen lassen**

Früher wurden so erstellte Server über das World Oppnent Network, kurz »WON« gelistet, welche widerum von CS-Clients von diesen Servern ausgelesen werden konnten. Die WON-Server wurden 2004 von Valve abgeschaltet, sodass die standardmäßig von CS 1.5 verwendeten Adressen nicht mehr funktionieren. Diese Lücke wurde durch das no-won-Projekt, bzw. Steamless-Projekt geschlossen.

Um den eigenen Server für die CS-Serversuche sichtbar zu machen ist die Liste in valve/valvecomm.lst durch eine andere zu ersetzen. Die neue Datei gibt es unter [http://www.no-won.net/valvecomm.lst.](http://www.no-won.net/valvecomm.lst) Die alte Datei ersetzen (ggf. vorher noch ein Backup machen, aber wirklich nützlich ist das nicht).

Clients müssen dasselbe mit der Datei valve/woncomm.lst machen. Danach ist der Server über die übliche interne CS-Server-Suche sichtbar.

### **Plugins installieren**

- 1. \*.sma Datei und \*.amxx Datei runter laden, die \*.smas sind die Quellcodes, die \*.amxx' sind die compilierten Plugins. Zur Benutzung braucht man nur die \*.amxx.
- 2. \*.amxx Datei in in \$moddir/addons/amxmodx/plugins platzieren (\$moddir ist für CS das cstrike-Verzeichnis)
- 3. \$moddir/addons/amxmodx/configs/plugins.ini öffnen
- 4. Zeile mit plugin\_whatever.amxx hinzufügen, man kann da auch Kommentare dazu setzen, wenn der Plugin-Name nicht eh schon aussagekräftig ist.
- 5. Map wechseln, oder den Server neu starten

Jetzt sollte der Laden laufen. Bei Problemen (z. B. für die falsche amx-Version), die #includes im \*.sma-file ansehen. Evtl. fehlt auch nur etwas entsprechendes.

Wenn #include <vexd utilities> nicht vorhanden ist, mit #include <engine> ersetzen Es kann sein, dass sich der Code von from vexd\_utilities bei der Umsetzung in engine geändert hat (z. B.: EntVars Get Vector wurde zu entity get vector).

Wenn das alles nichts hilft, im Forum nach Hilfe fragen.

Für \*. sma-Dateien gibt es auch einen [online compiler](http://www.amxmodx.org/compiler.php?go=sc), falls man kein \*. amxx-File gefunden hat.

#### **Plugin-Vorschläge**

- [amxmodx Plugins](https://mwohlauer.d-n-s.name/wiki/doku.php?id=games:amxmodx_plugins)
- [zur weiteren Suche](http://www.amxmodx.org/compiler.php)

### **Quellen**

<http://v5.steamlessproject.nl/index.php?page=stepbystepserver#linux>

[Zurück zu CS 1.5](https://mwohlauer.d-n-s.name/wiki/doku.php?id=games:counter-strike)

From: <https://mwohlauer.d-n-s.name/wiki/> - **mwohlauer.d-n-s.name / www.mobile-infanterie.de**

Permanent link: **[https://mwohlauer.d-n-s.name/wiki/doku.php?id=games:hlds\\_aufsetzen&rev=1455973946](https://mwohlauer.d-n-s.name/wiki/doku.php?id=games:hlds_aufsetzen&rev=1455973946)**

Last update: **2016-02-20-14-12**

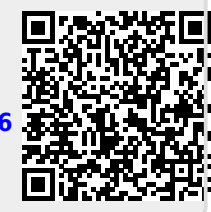